# МІНІСТЕРСТВО ОСВІТИ І НАУКИ УКРАЇНИ

ОДЕСЬКИЙ ДЕРЖАВНИЙ ЕКОЛОГІЧНИЙ УНІВЕРСИТЕТ

# МЕТОДИЧНІ ВКАЗІВКИ до лабораторної роботи "ДОСЛІДЖЕННЯ СПОСОБІВ ОБРОБКИ І МЕТОДІВ ВІЗУАЛІЗАЦІЇ IНФОРМАЦІЇ В СИСТЕМІ КОМП'ЮТЕРНОЇ МАТЕМАТИКИ "

<sup>з</sup>дисциплiни,,методи дистанцiйного зондування навколишнього середовища" для студентiв 1 курсУ

Спецiалънiсть: 193 Геодезiя та землеустрiй Освітньо-професійна програма: Землеустрій і кадастр

#### ЗАТВЕРДЖЕНО

на засіданні групи забезпечення спецiалъностi 193 Геодезiя та землеустрiй <u>«26» неовтиз</u> 2023 року протокол №  $\beta$ 

Голова групи  $\chi$ 

(Данілова Н.В.)

# ЗАТВЕРДЖЕНО

на засіданні кафедри ACMHCI<br>«3» жовтня 2023 року ерелигiн Б.В. протокол  $N_2$  3 Завідувач кафедри АСМНСІ

одЕсА - 202з

# МІНІСТЕРСТВО ОСВІТИ І НАУКИ УКРАЇНИ

# ОДЕСЬКИЙ ДЕРЖАВНИЙ ЕКОЛОГІЧНИЙ УНІВЕРСИТЕТ

# ДОСЛІДЖЕННЯ СПОСОБІВ ОБРОБКИ І МЕТОДІВ ВІЗУАЛІЗАЦІЇ IHФОРМАЦІЇ В СИСТЕМІ КОМП'ЮТЕРНОЇ МАТЕМАТИКИ

# МЕТОДИЧНІ ВКАЗІВКИ ДЛЯ СТУДЕНТІВ 1 КУРСУ ДО ЛАБОРАТОРНОЇ РОБОТИ З ДИСЦИПЛІНИ "МЕТОДИ ДИСТАНЦІЙНОГО ЗОНДУВАННЯ НАВКОЛИШНЬОГО СЕРЕДОВИПIА"

#### ЗАТВЕРДЖЕНО

на засiданнi групи забезпечення спецiальностi 19З Геодезiя та землеустрiй  $\frac{d}{dx}$  » nichmen 2023 року протокол № 3

#### одЕсА -202з

**Дослідження способів обробки і методів візуалізації інформації в системі комп'ютерної математики**. Методичні вказівки до лабораторної роботи з дисципліни "Методи дистанційного зондування навколишнього середовища" для студентів 1 курсу навчання за спеціальністю 193 Геодезія та землеустрій освітньо-професійною програмою Землеустрій і кадастр. / Перелигін Б.В. – Одеса, ОДЕКУ, 2023 р. – 44 с.

# ЗМІСТ

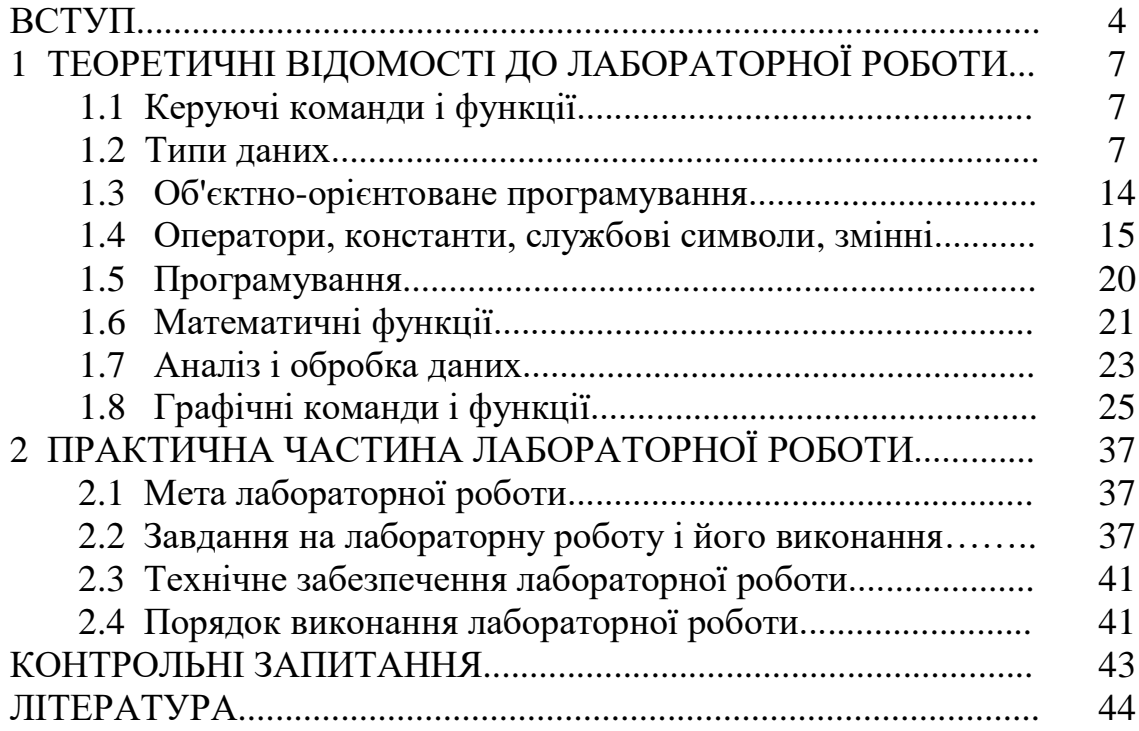

## **ВСТУП**

**Мета лабораторної роботи** – підготовка майбутніх фахівців до роботи в системі комп'ютерної математики.

Останнім часом задача обробки інформації стала особливо актуальною. Існуючі численні системи метеорологічного, гідрологічного, океанологічного, екологічного моніторингу наземного і космічного базування, радіолокаційні системи дистанційного моніторингу надають велику кількість важливої інформації, яка потребує грамотної обробки для отримання її характеристик з метою подальшого прийняття рішень системами управління різного рівня. Фахівці з подібними знаннями необхідні і в державних структурах, і в наукових установах, і в комерційних фірмах.

Лабораторна робота "Дослідження способів обробки і методів візуалізації інформації в системі комп'ютерної математики" присвячена вивченню і дослідженню способів обробки і методів візуалізації інформації в системі комп'ютерної математики.

Системи комп'ютерної математики (СКМ) застосовуються в математиці, обчислювальному експерименті, імітаційному моделюванні і є наборами пакетів прикладних математичних програм, що об'єднані програмною оболонкою (MatLab, MathCad, Mathematica і ін.), тобто це одночасно і операційне середовище і мова програмування. Операційне середовище СКМ – це множина інтерфейсів, які підтримують зв'язок системи із зовнішніми додатками. Робоча область СКМ – це область пам'яті, в якій розміщені змінні системи.

Наприклад, система MatLab (скорочено від: матрична лабораторія) є інтерактивною системою для виконання інженерних і наукових розрахунків, яка орієнтована на роботу з масивами даних. Ця система використовує математичний співпроцесор і допускає можливість звернення до програм, написаних на мовах Фортран, С, С++. Вона підтримує виконання операцій з векторами, матрицями і масивами даних, реалізує сингулярне і спектральне розкладання, обчислення рангу і чисел обумовленості матриць, підтримує роботу з алгебраїчними поліномами, вирішує нелінійні рівняння і задачі оптимізації, інтегрує в квадратурі, вирішує диференціальні і різницеві рівняння, будує різні види графіків, тривимірних поверхонь і ліній рівня. У системі реалізовано зручне операційне середовище, яке дозволяє формулювати проблеми і завдання і отримувати рішення в звичній математичній формі. Це – інтерактивна СКМ, основним об'єктом якої є масив, для якого не потрібно указувати розмірність явно. Це дозволяє вирішувати багато обчислювальних задач, пов'язаних з векторно-матричними даними, істотно скорочуючи час, необхідний для програмування на скалярних мовах програмування (С, Фортран і ін.).

Важливою і сильною стороною цієї СКМ є те, що в ній можуть бути написані програми для багатократного використання. Користувач самостійно може написати спеціалізовані функції і програми (М-файли) і оформити їх у вигляді пакету прикладних програм (ППП), що є колекцією подібних файлів, або у вигляді окремої програми (Р-файли).

В результаті підготовки і проведення лабораторної роботи "Дослідження способів обробки і методів візуалізації інформації в системі комп'ютерної математики" студенти повинні придбати:

*знання:*

- про систему комп'ютерної математики (оболонка і пакети прикладних програм),
- про представлення даних в системі комп'ютерної математики,
- про принципи програмування в системі комп'ютерної математики,
- про можливості графіки системи комп'ютерної математики; *уміння:*
- працювати в середовищі комп'ютерної математики,
- формувати файли, масиви, вектори, матриці,
- виконувати різні математичні і логічні операції з даними,
- здійснювати графічні побудови для різних видів даних в системі комп'ютерної математики.

## **Порядок проведення і зміст лабораторної роботи:**

на проведення лабораторної роботи виділяється 12 годин аудиторних занять і 9 годин самостійної роботи студентів.

### **Звіт про роботу:**

звітування студентів про виконану роботу здійснюється шляхом усної відповіді на запитання викладача і шляхом практичного проведення відповідних операцій щодо користування системою комп'ютерної математики.

**Оцінювання виконаної роботи:** здійснюється згідно до силлабуса дисципліни.

# **Вимоги правил техніки безпеки при проведенні лабораторної роботи на персональних ЕОМ**

- 1) Включити апаратуру комп'ютера вимикачами на корпусах в послідовності: стабілізатор напруги, відеодисплейний термінал, процесор.
- 2) Відрегулювати яскравість свічення екрану відеодисплейного терміналу, фокусування, контрастність. Не слід встановлювати велику яскравість свічення екрану щоб уникнути стомлення очей. Її слід

встановити так, щоб відношення яскравості екрану до яскравості поверхонь, що оточують його в робочій зоні, було не більш, ніж 3:1.

- 3) Під час роботи за клавіатурою сидіти прямо, не напружуватися.
- 4) Для зменшення несприятливого впливу на користувача пристрою управління маркером "миша" слід зайняти велику поверхню столу для переміщення "миші" і зручного упору ліктьового суглоба.
- 5) Після закінчення роботи вимкнути апаратуру в порядку, зворотному включенню.
- 6) Під час лабораторної роботи не дозволяються сторонні розмови, дратівливі шуми.

## **При проведенні лабораторної роботи ЗАБОРОНЯЄТЬСЯ:**

- 1) Користуватися кабелями і проводами з пошкодженою ізоляцією.
- 2) Залишати під напругою кабелі і дроти з неізольованими провідниками.
- 3) Застосовувати саморобні подовжувачі, що не відповідають вимогам Правил побудови електроустановок.
- 4) Використовувати пошкоджені електричні розетки.
- 5) При необхідності перемикання мережевих кабелів робити це тільки при вимкненому електричному живленні комп'ютера.
- 6) Класти будь-які предмети на апаратуру комп'ютера.

## **1 ТЕОРЕТИЧНІ ВІДОМОСТІ ДО ЛАБОРАТОРНОЇ РОБОТИ**

"Дослідження способів обробки і методів візуалізації інформації в системі комп'ютерної математики"

### **1.1 Керуючі команди і функції**

*Управління робочою областю змінних* Звільнення робочої області пам'яті Синтаксис:

> 1) clear 2) clear  $\langle$ iм'я $>$ 3) clear  $\leq$ im's 1> $\leq$ im's 2>. 4) clear global  $\langle i \rangle$ 5) clear <ключ>.

Перша команда видаляє всі змінні з робочої області.

Друга команда видаляє змінну або функцію з ім'ям <ім'я> з робочої області, але якщо змінна глобальна, то вона видаляється тільки з робочої області, але залишається доступною для будь-якої функції, де ця змінна оголошена глобальною.

Третя команда видаляє з робочої області змінні і функції з вказаними іменами.

Четверта команда видаляє глобальну змінну з вказаним ім'ям.

П'ята команда видаляє ті або інші змінні і функції залежно від значення ключа, наприклад по ключу all видаляються з робочої області всі типи змінних функцій, МЕХ-файлів, а по ключу variables видаляються з робочої області всі змінні і так далі.

*Управління командним вікном*

Очищення командного вікна

Синтаксис: clc.

Команда очищає командне вікно і повертає курсор в лівий верхній кут екрану.

#### **1.2 Типи даних**

У СКМ визначено 6 базових типів даних, кожен з яких є тим або іншим видом масиву (array):

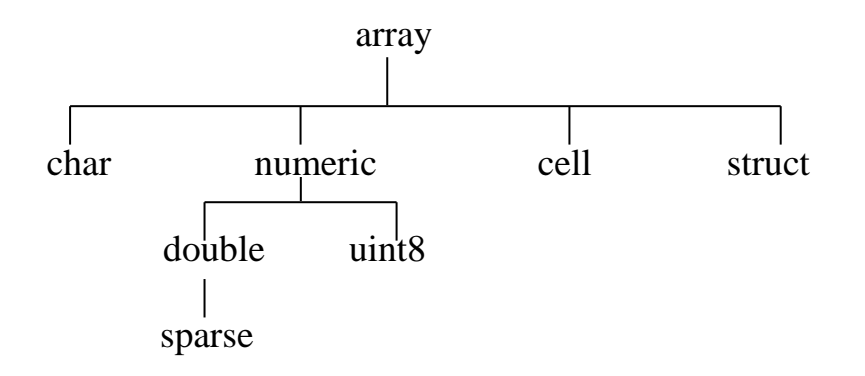

де char – масив символів або строкових даних, numeric – числа, double – числа з подвоєною точністю, uint8 використовується при обробці зображень, sparse – при роботі з розрідженими матрицями, cell і struct – при роботі з масивами великої розмірності.

Докладніше:

double – числовий масив подвоєної точності (найбільш поширений тип змінної), наприклад, [12; 34] для дійсних чисел або 5+6i для комплексних чисел;

char – масив символів, кожен символ завдовжки 16 бітів, часто іменують рядком, наприклад, 'зенітний ракетний комплекс';

sparse – розріджена двовимірна матриця подвоєної точності. Розріджена структура застосовується для зберігання матриць з невеликою кількістю ненульових елементів, що дозволяє використовувати лише невелику частину пам'яті, необхідну для зберігання повної матриці. Розріджені матриці вимагають застосування спеціальних методів для вирішення завдань. Приклад: speye (5);

cell – масив осередків. Елементи цього масиву містять інші масиви. Масиви осередків дозволяють об'єднати зв'язані дані, можливо різних розмірів, в єдину структуру. Приклад: {21 'привіт' eye(2)};

struct – масив записів. Він включає імена полів. Поля самі можуть містити масиви. Подібно до масивів осередків, масиви записів об'єднують зв'язані дані і інформацію про них. Приклад: A.day=12; A.color='Blue'; A.mat=magic(3);

uint8 – масив 8-розрядних цілих чисел без знаків. Він дозволяє зберігати цілі числа в діапазоні від 0 до 255 в 1/8 частині пам'яті, потрібної для масиву подвоєної точності. Ніякі математичні операції для цих масивів не визначені. Приклад: uint8 (magic(3));

UserObject – тип даних, визначуваних користувачем, наприклад  $('sin(x)').$ 

Задати тип змінної array або numeric неможливо. Ці типи є віртуальними і служать тільки для того, щоб згрупувати змінні, які мають загальні атрибути.

Основні типи даних при обробці – double і char.

Тип uint8 призначений для ефективного зберігання даних в пам'яті. До даних можна застосовувати тільки базові операції індексації і зміни розмірів, але не можна виконати ніякої математичної операції. Для цього такі масиви необхідно перетворити в тип double.

Окрім віртуальних решта типів даних називається вбудованими.

## *Числові масиви*

Діставання доступу до підблоків одновимірних і двовимірних масивів. Синтаксис:

> 1) m:k 2) m:n:k 3) A(m1:m2, k1:k2) 4) A(n1:n2) 5) A(m :) 6)  $A(:, k)$  $7) A(.)$

Оператор : застосовується для формування векторів і масивів або для виділення з них підвекторів і підблоків масиву.

Перша команда формує вектор. Якщо m>=k, то це вектор вигляду [m  $m+1$  m+2...k], якщо m k, то це порожній вектор.

Друга команда також формує вектор. Якщо m>=k, то це вектор вигляду [m m+n m+2n...k], якщо n<0 i m<k або n>0 i m>k, то це порожній вектор.

Третя і четверта команди виділяють підблоки з масиву, при цьому по третій команді виділяється підблок масиву А з рядками m1:m2 і стовпцями k1:k2, а по четвертій команді виділяються пронумеровані елементи від номера n1 до номера n2, оскільки в СКМ елементи масиву впорядковані по стовпцях.

П'ята і шоста команди виділяють, відповідно m-тий рядок масиву А і k-тий стовпець масиву А.

Сьома команда збереже всі елементи масиву А у вигляді стовпця. Об'єднання масивів

Синтаксис:

1) [A, B...] або [A B ...] 2)  $[A; B; ...]$ 3) [A B; C] 4) [A B; [C D]]

Перший оператор виконує горизонтальне об'єднання кінцевої кількості масивів, у яких кількість рядків має бути однаковою.

Другий оператор виконує вертикальне об'єднання кінцевої кількості масивів, у яких має бути однакова кількість стовпців.

Третій оператор є допустимим, якщо кількість рядків А і В однакова, а кількість стовпців масиву D збігається з сумою стовпців масивів А і B.

Четвертий оператор допускається, якщо сума стовпців масивів C і D збігається з сумою стовпців масивів А і B.

Перетворення розмірів двовимірного масиву Синтаксис:

В=reshape (А, m, n).

Ця формула повертає двовимірний масив розміру m×n, сформований з елементів масиву А шляхом їх послідовної вибірки по стовпцях, при цьому кількість елементів масиву А повинна дорівнювати m×n.

Визначення довжини вектора

Синтаксис:

 $length(x)$ 

Ця функція повертає кількість елементів вектора х. Визначення розмірів масиву

Синтаксис:

1)  $d=size(X)$ 2)  $[m,n]=size(X)$  $3)$  m=size(X, 1) 4)  $n = size(X, 2)$ 

Перша функція для масиву X розміром m×n повертає вектор-рядок d=[m, n], який указує число рядків і стовпців.

Друга функція повертає число рядків і стовпців у вигляді двох змінних.

Третя функція повертає тільки число рядків.

Четверта функція повертає тільки число стовпців.

Формування вузлів двовимірної і тривимірної сіток Синтаксис:

1) [X, Y]=meshgrid $(x, y)$ 

- 2)  $[X, Y] = \text{meshgrid}(x)$
- 3) [X, Y, Z]=meshgrid $(x, y, z)$

Перша функція формує масиви Х і Y, які визначають координати вузлів прямокутника, що задається векторами х і у. Цей прямокутник задає область визначення функції від двох змінних, яку можна побудувати у вигляді тривимірної поверхні.

Друга функція є скороченою формою запису функції [X,Y]=meshgrid

 $(X,X)$ .

Третя функція формує масиви X, Y, Z, які визначають координати вузлів паралелепіпеда, що задається векторами x, у, z. Цей паралелепіпед задає область визначення для обчислення функції від трьох змінних і побудови тривимірних параметричних поверхонь.

Формування масивів нулів і одиниць

Синтаксис:

1)  $Y = zeros(n)$ 2) Y=zeros $(m, n)$ 3) Y=zeros(size  $(A)$ )

zeros – формуються нулі, ones – формуються одиниці.

Перша функція формує масив розміром n×n.

Друга функція формує масив розміром m×n.

Третя функція формує масив, що відповідає розміру масиву А. Формування елементів, розподілених за рівномірним законом Синтаксис:

> 1)  $X=rand(n)$ 2)  $X = rand(m, n)$ 3)  $X = rand(size(A))$ 4) rand

Перша функція формує масив розміром n×n, елементами якого є випадкові величини, розподілені за рівномірним законом в інтервалі (0, 1).

Друга функція формує такий же масив як і перша, але розміром  $m \times n$ .

Третя функція формує такий же масив, як і перша, що відповідає розміру масиву А.

Четверта функція формує одне випадкове число, що підкоряється рівномірному закону розподілу в інтервалі (0, 1), який змінюється при кожному подальшому виклику функції.

Формування масиву елементів, розподілених за нормальним законом Синтаксис:

- 1)  $X=rand(n)$
- 2)  $X = randn(m, n)$
- $3)$  X=randn(size  $(A)$ )
- 4) randn

Перша функція формує масив розміром n×n, елементами якого є випадкові величини, розподілені за нормальним законом з математичним очікуванням 0 і середньоквадратичним відхиленням 1.

Друга функція формує такий же масив як і перша, але розміром m $\times$ n.

Третя функція формує такий же масив як і перша, але масив

відповідний розміру масиву А.

Четверта функція формує одне випадкове число, розподілене за нормальним законом з математичним очікуванням 0 і середньоквадратичним відхиленням 1, яке змінюється при кожному подальшому виклику функції.

*Багатовимірні масиви*

Формування багатовимірного масиву

Синтаксис:

: (двокрапка)

А(**:**, **:**, k) – k-а сторінка тривимірного масиву А.

А(**:**, **:**, **:**, l) – l-й тривимірний підмасив чотиривимірного масиву А.

А(i, j, k, **:**) – одновимірний підмасив чотиривимірного масиву А.

А(n1:n2) – послідовність елементів від n1 до n2.

А(:) – всі елементи масиву А, згорнуті в стовпець.

Для формування багатовимірних масивів ці конструкції повинні використовуватися в лівій частині, а для виділення підмасивів – в правій частині.

Визначення розмірів масиву

Синтаксис:

1)  $d=size(X)$ 2) m=size $(X, dim)$ 3)  $[d1, d2, ..., dk] = size(X)$ .

Перша функція для багатовимірного масиву Х повертає вектор-рядок довжиною ndims(X), кожен елемент якої указує розмір масиву по відповідній розмірності.

Друга функція повертає розмір масиву Х по розмірності dim.

Третя функція повертає розміри масиву Х по розмірності у вигляді окремих змінних.

Визначення максимального розміру розмірності

Синтаксис:

 $n =$ length $(X)$ 

Ця функція еквівалентна max(size(X)) для непорожніх масивів і дорівнює нулю для порожніх масивів. Якщо X – вектор, то результатом є довжина вектора.

Перетворення розмірів багатовимірного масиву

Синтаксис:

 $B = reshape(A, m, n, p, ...).$ 

Ця функція повертає багатовимірний масив розміру  $n \times m \times p \times \ldots$ сформований з елементів масиву А. Добуток m×n×p... має дорівнювати добутку (size(A)).

Функція reshape (A [m n р ...]) рівносильна reshape (A, m, n, p, ...). Об'єднання масивів

Синтаксис:

1) C=cat $(\text{dim}, A, B)$ 2) C=cat(dim, A1, A2, A3, ...).

Перша функція об'єднує масиви А і В уздовж розмірності dim.

Друга функція об'єднує безліч початкових масивів уздовж розмірності dim.

Якщо dim=1, то об'єднання йде уздовж рядків, якщо dim=2 – то об'єднання здійснюється уздовж стовпців.

Формування масиву нулів або одиниць

Синтаксис:

1) Y=zeros(d1, d2, d3, ...) 2) Y=zeros([d1 d2 d3 ...])

3) 
$$
Y = zeros(size(A)).
$$

zeros – формуються нулі, ones – формуються одиниці.

Перша і друга функції повертають масив нулів розмірності  $d1 \times d2 \times d3 \times ...$ 

Третя функція формує масив нулів, відповідний розміром масиву А. Формування масиву елементів, розподілених по рівномірному закону. Синтаксис:

> 1) Y=rand(d1, d2, d3, ...) 2) Y=rand( $[d1 d2 d3 ...]$ ) 3) Y=rand(size  $(A)$ ).

Перша і друга функції повертають масив розміру  $d1\times d2\times d3\times...$ елементами якого є випадкові величини, розподілені по рівномірному закону в інтервалі (0, 1).

Третя функція робить те ж, але масив Y при цьому відповідний розміром масиву А.

# **1.3 Об'єктно-орієнтоване програмування**

# *Перевизначення класів*

Таблиця, приведена нижче, встановлює символьні імена для вбудованих операторів СКМ.

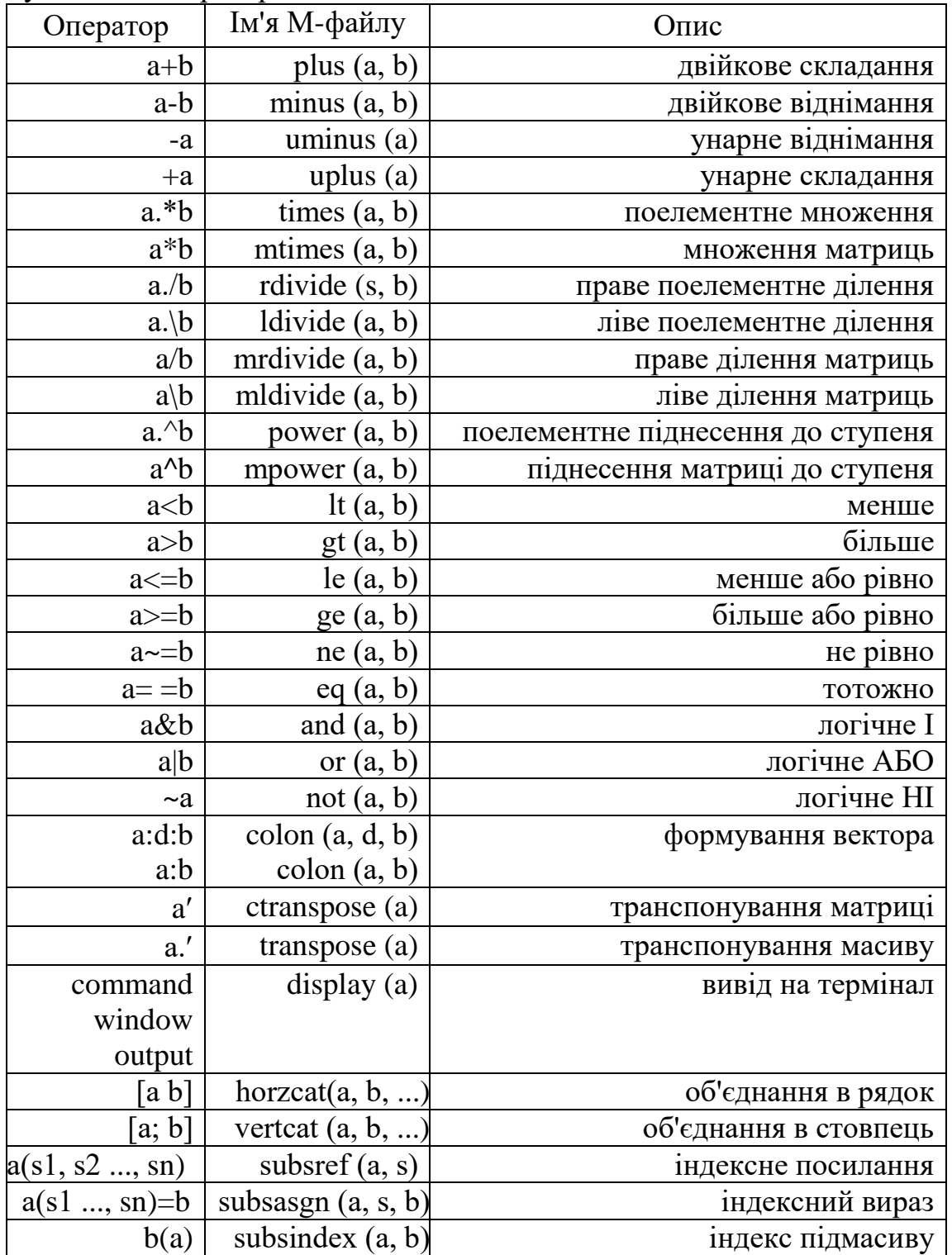

## **1.4 Оператори, константи, службові символи, змінні**

### *Арифметичні і логічні символи*

Арифметичні оператори. Операції над масивами, матрицями і об'єктами

У СКМ рекомендується 2 типи арифметичних операцій. Операції над масивами виконуються поелементно, а операції над матрицями визначені відповідно до правил лінійної алгебри. Для розрізнення цих операцій, операції над масивами передує крапка.

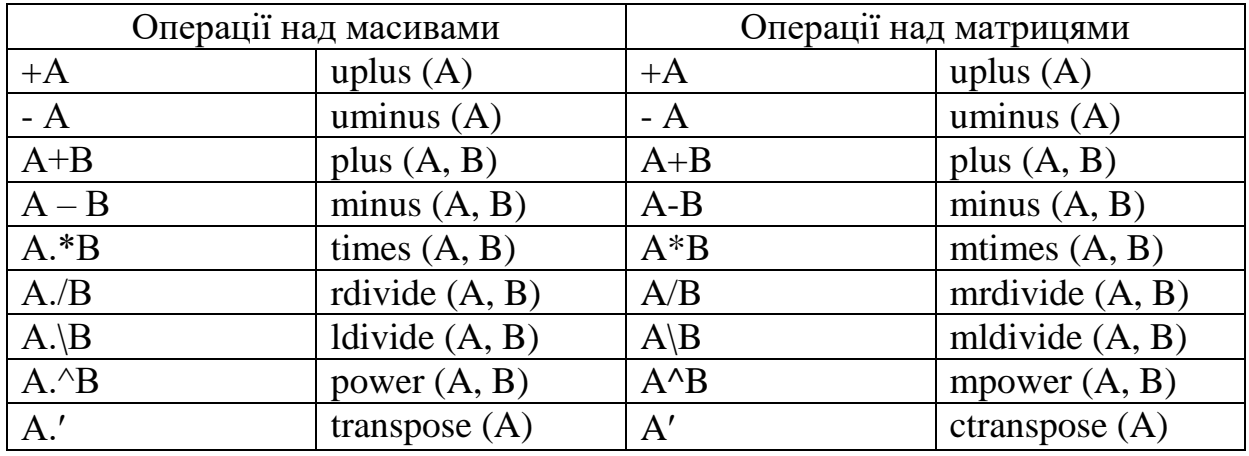

Синтаксис:

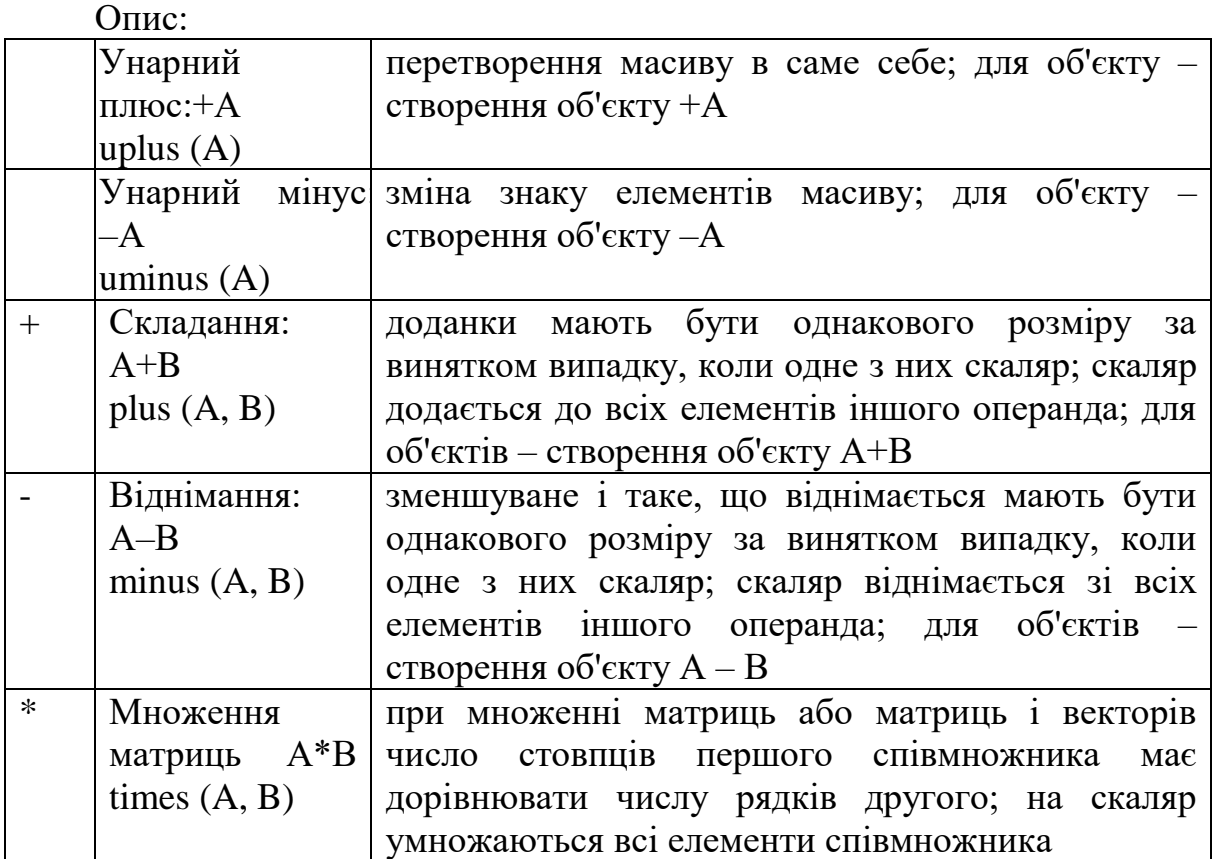

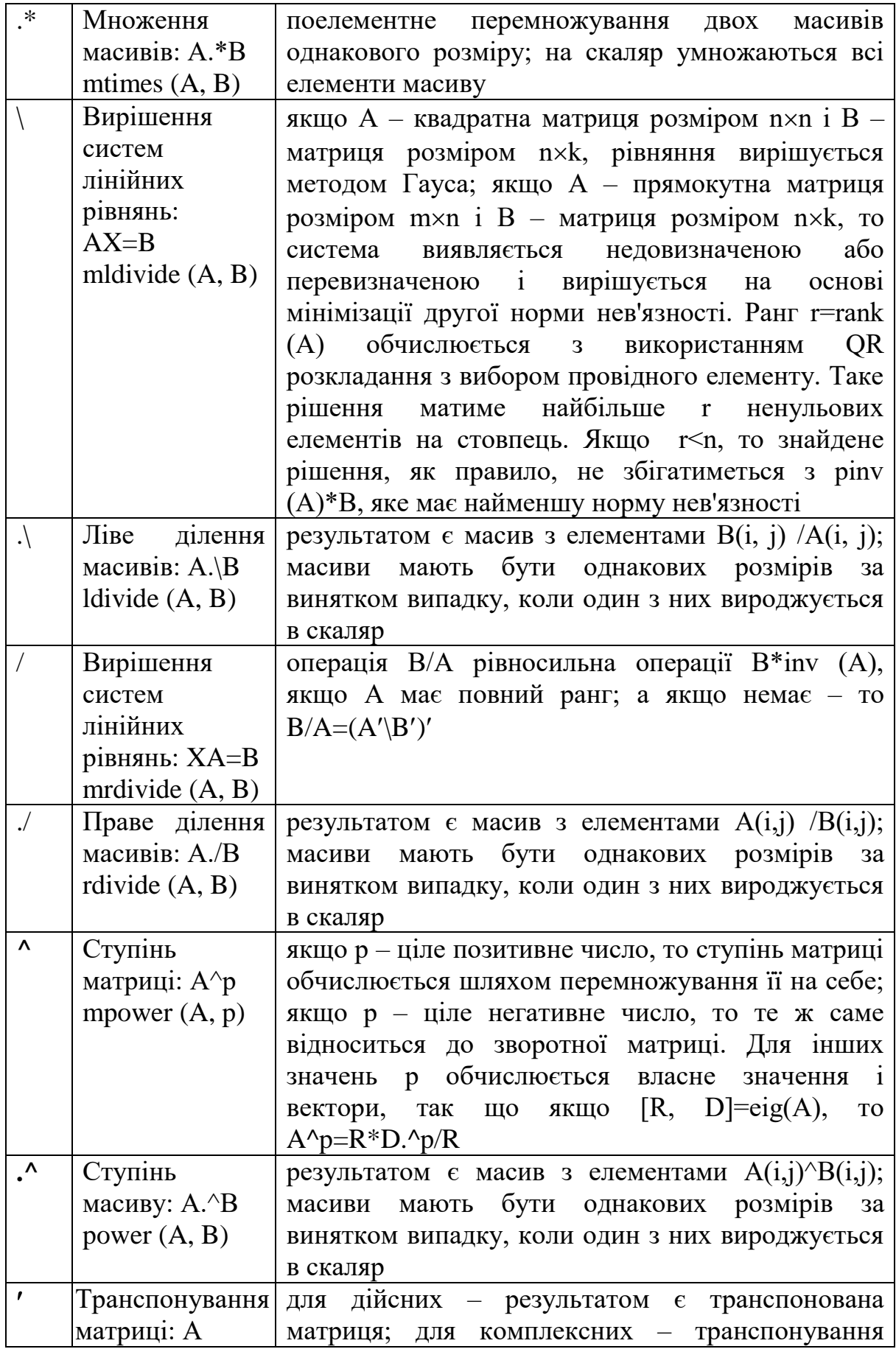

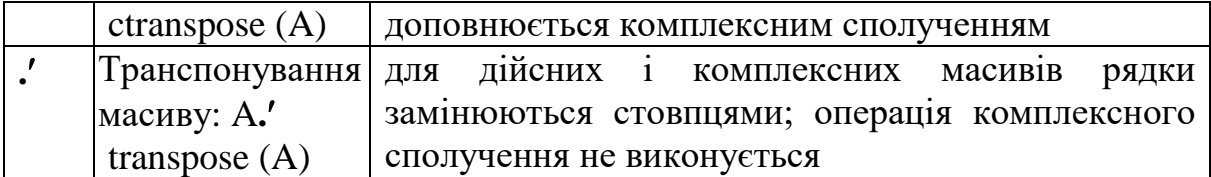

Логічні оператори. Оператори відношення

Синтаксис:

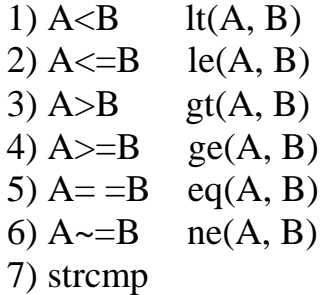

Операції відношення виконують поелементне порівняння двох масивів; вони повертають як результат масив того ж розміру і елементи якого дорівнюють одиниці, якщо ці елементи збігаються, і нулю, якщо вони не збігаються.

Операції 1–4 використовують для порівняння тільки дійсної частини комплексних елементів, а операції 5–6 здійснюють порівняння як дійсних, так і уявних частин. Операція 7 використовується для порівняння рядків.

Функціональна форма операцій відношення застосовується в рамках об'єктно-орієнтованого програмування.

Логічні операції

Синтаксис:

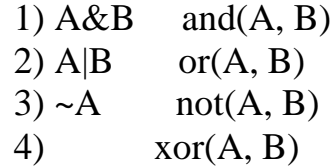

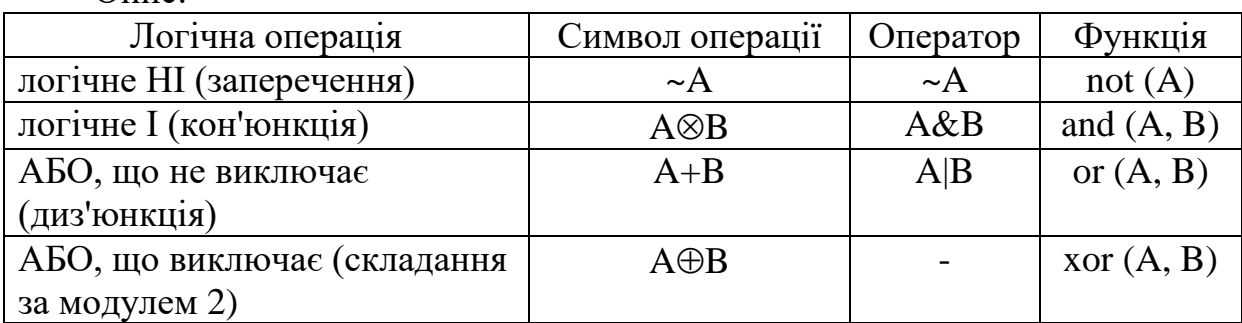

Опис:

| Two map refining on any displace of the bin that |  |           |              |             |                    |
|--------------------------------------------------|--|-----------|--------------|-------------|--------------------|
|                                                  |  | not $(A)$ | and $(A, B)$ | or $(A, B)$ | $\chi$ or $(A, B)$ |
|                                                  |  |           |              |             |                    |
|                                                  |  |           |              |             |                    |
|                                                  |  |           |              |             |                    |
|                                                  |  |           |              |             |                    |

Таблиця істинності для цих операторів має вигляд

При обробці масивів ці операції застосовуються поелементно. У разі числового масиву значенню 0 відповідає булеве значення FALSE, а будьякому іншому значенню – булеве значення TRUE.

Всі логічні оператори можуть бути використані при обробці об'єктів, якщо застосовується функціональна форма оператора.

Логічні операції мають нижчий пріоритет по відношенню до операції відношення і арифметичних операцій. Але серед логічних операцій найвищий пріоритет має операція NOT; операції AND і OR мають однаковий пріоритет і виконуються зліва направо.

*Спеціальні символи, змінні і константи*

Спеціальні символи

Синтаксис:

 $[ ] ( ) = ', ; : \% ]$ 

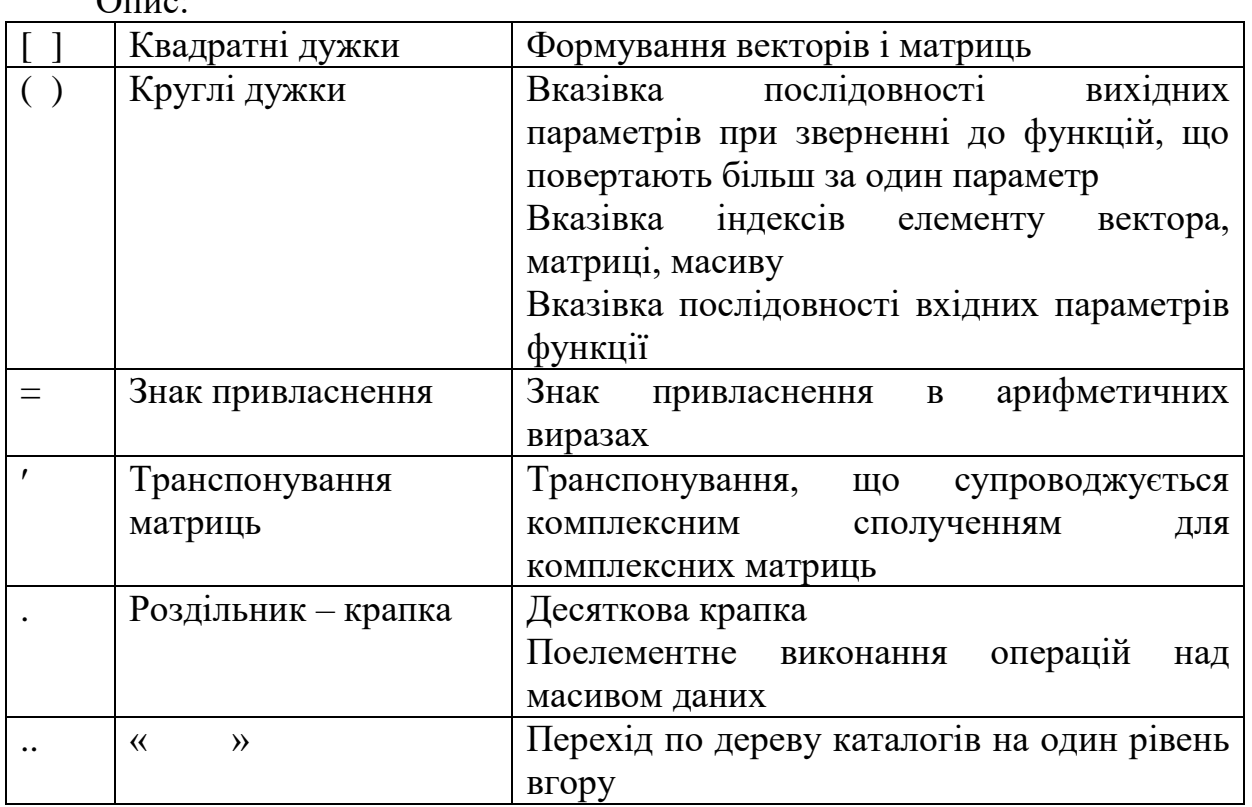

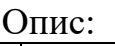

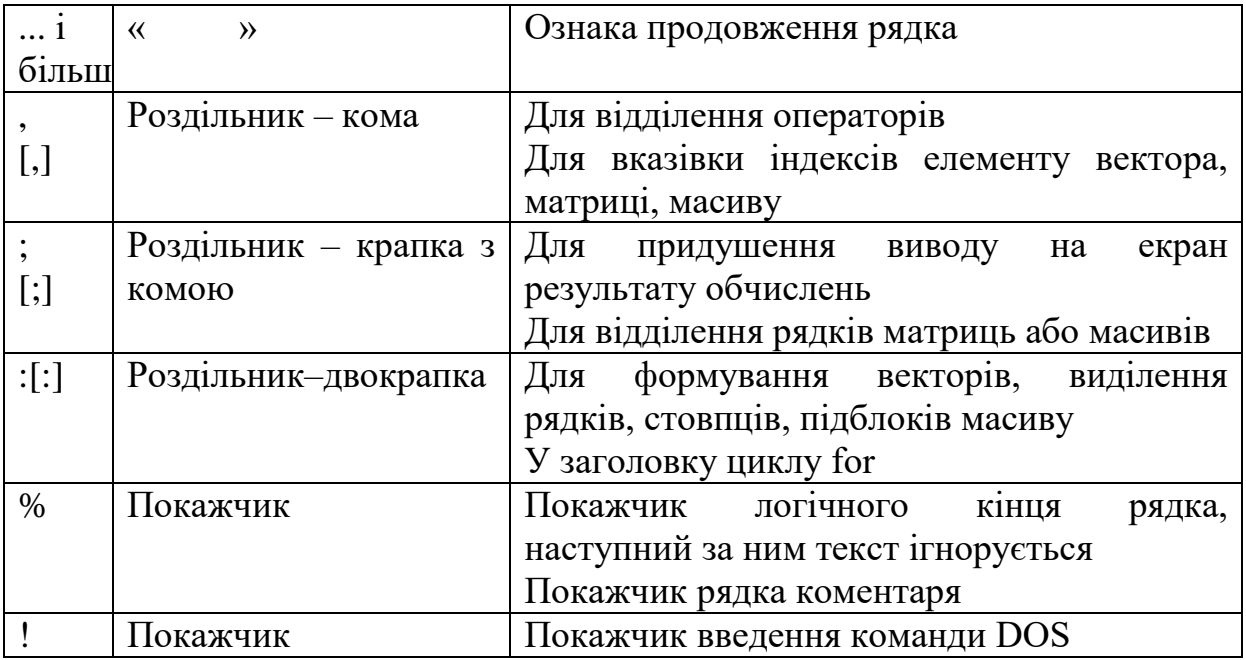

Уявна одиниця

Синтаксис:

I, i, J, j.

Цим константам спочатку привласнюється значення sqrt(-1). Використовуються для введення комплексних чисел. Одне і те ж число може виглядати по-різному:

 $3+2i$   $3+2+i$   $3+2i$   $3+2+i$   $3+2*sqrt(-1)$ 

Нескінченність

Синтаксис:

inf

Це спеціальна змінна, що фіксує переповнювання розрядної сітки ЕОМ.

Нечислове значення Синтаксис:

NaN

Це спеціальна змінна, прийнята в стандарті IEEE арифметики, яка дозволяє фіксувати результат, що не представляється у вигляді числа. Наступні операції мають результат у вигляді змінної NaN:

- множення виду  $0^*$ inf;
- ділення вигляду 0/0 і inf/inf;
- складання і віднімання нескінченності;
- обчислення функції залишку rem $(x, y)$  для y=0 або x=inf;
- обчислення відношень з предикатами <або>, наприклад, функцій

виду min([inf NaN]) і max([inf NaN]);

особливі арифметичні операції із змінною NaN.

*Функція обчислення часу* Запуск і зупинка таймера Синтаксис:

tic оператор toc

В цьому випадку виводяться відлік таймера від моменту запуску tic до моменту зупинки toc.

### **1.5 Програмування**

*Управління виконанням програм*

Оператор циклу з певним числом операцій Синтаксис: 1) for  $\langle$ змінна циклу $\rangle$  =  $\langle$ початкове значення $\rangle$ : <прирощення> : <кінцеве значення> інструкції end 2) for  $\leq$ змінна циклу $\geq$ =А інструкції end

Перший оператор виконує інструкції зумовлене число разів.

Другий оператор визначає змінну циклу як вектор A(:, k). Для першого кроку циклу k дорівнює 1, для другого k дорівнює 2 і так далі, поки k не досягне значення n, тобто цикл виконується стільки разів, скільки стовпців в матриці А. Для кожного кроку змінна циклу – це вектор, що містить один із стовпців масиву А.

Допускаються вкладені цикли і цикли з векторною змінною.

Оператор циклу з невизначеним числом операцій

Синтаксис:

while <логічний вираз> <оператори> end

В цьому випадку багато разів виконуються <оператори>, поки <логічний вираз> істинний.

Оператор умови

#### Синтаксис:

1) if <логічний вираз> <інструкції> end 2) if <логічний вираз> <інструкції> else <інструкції> end 3) if <логічний вираз> <інструкції> elseif <логічний вираз> <інструкції> else <інструкції> end

### **1.6 Математичні функції**

Абсолютне значення Синтаксис:

 $Y = abs(X)$ 

Для дійсних чисел в Y повертаються абсолютні значення елементів Х.

Для комплексних чисел в Y повертаються модулі комплексних елементів Х.

Для строкових змінних в Y повертаються замість символів їх ASCII– коди.

Аргумент комплексного числа Синтаксис:

P=angle  $(Z)$ 

Для комплексних чисел в P повертаються значення аргументів Z в радіанах від  $-\pi$  до  $\pi$ .

Дійсна і уявна частина комплексного числа Синтаксис:

1) 
$$
X = \text{real}(Z)
$$

\n2)  $Y = \text{imag}(Z)$ 

Для комплексних чисел в Х повертаються дійсні частини Z, а в Y – уявні частини Z.

Операція комплексного сполучення Синтаксис:

 $V = coni(Z)$ 

Для комплексних чисел в V повертаються комплексно-зв'язані значення для Z.

Функції округлення

Синтаксис:

1)  $Y = \text{ceil}(X)$ 2)  $Y=fix(X)$ 3)  $Y=floor(X)$ 4) Y=round $(X)$ 

Для дійсних чисел:

перша функція в Y повертає значення, закруглені до найближчого цілого  $\geq X$ ,

друга функція в Y повертає значення з усіканням дробової частини числа,

третя функція в Y повертає значення, закруглені до найближчого цілого  $\leq X$ .

четверта функція в Y повертає значення, закруглені до найближчого цілого.

Для комплексних чисел ці функції застосовуються одночасно до дійсної і уявної частини.

Квадратний корінь

Синтаксис:

 $V=sqrt(Z)$ 

Функція обчислює квадратне коріння елементів масиву Z. Для негативних і позитивних значень результат є комплексним числом.

Експоненціальна функція

Синтаксис:

 $V=exp(Z)$ 

Функція обчислює експоненти значень елементів масиву Z. Для комплексних значень Z=x+iy справедлива формула Ейлера  $e^{z} = e^{x}(\cos(y) + j\sin(y)).$ 

Функції логарифмів Синтаксис:

 $V = log(Z)$ 

Обчислюється натуральний логарифм значень елементів масиву Z.

Для комплексних значень z=x+jy справедлива формула  $\ln(z) = \ln(abs(z)) + j \arctan 2(y, x).$ 

Логарифм по основі 2 обчислюється по функції log2, по основі 10 – по функції log10.

Функція синуса, косинуса, тангенса

Синтаксис:

 $V=sin(Z)$ 

Функція обчислює синус від значень елементів масиву Z, при цьому для Z допускаються комплексні значення, кути вимірюються в радіанах.

Для обчислення косинуса використовується функція cos, тангенса – tan, котангенса – cot.

### **1.7 Аналіз і обробка даних**

Підсумовування (добуток) елементів масиву Синтаксис:

> 1)  $sx = sum(X)$ : 2)  $sx = sum(X, dim);$ 3)  $\text{csx}=\text{cumsum}(X)$ ; 4)  $\text{csx}=\text{cumsum}(X, \text{dim}).$

Перша функція при одновимірному масиві повертає суму елементів масиву, при двовимірному масиві – вектор-рядок, що містить суми елементів кожного стовпця, при багатовимірному масиві – суми елементів в стовпцях уздовж першої неодиничної розмірності.

Друга функція повертає вектор-рядок, що містить суми елементів по стовпцях уздовж розмірності dim.

Третя і четверта функції, крім того, повертають всі проміжні результати підсумовування.

При добутку функція sum замінюється на prod, а функція cumsum – на cumprod.

Сортування елементів масиву

Синтаксис:

1)  $Y=sort(X)$ ;

- 2)  $Y=sort(X, dim);$
- 3)  $[Y, I]=sort(X);$
- 4) Y=sortrows $(X)$ ;
- 5) Y=sortrows $(X, \text{column})$ ;

6)  $[Y, I] =$ sortrows $(X)$ .

Перша функція при одновимірному масиві упорядковує елементи за

збільшенням, при двовимірному масиві відбувається впорядкування елементів кожного стовпця, при багатовимірному масиві сортування виконується уздовж першої неодиничної розмірності. Якщо Х – масив строкових осередків, то проводиться лексикографічне впорядкування елементів.

Друга функція виконує сортування уздовж вказаної розмірності.

Третя функція окрім масиву впорядкованих елементів повертає масив індексів, що дозволяють відновити структуру початкового масиву.

Якщо аналізований масив містить комплексні елементи, то спочатку елементи сортуються по модулю, а у разі рівності модулів – по значеннях фазового кута в діапазоні [-π, π]. Якщо масив містить елементи NaN, вони розміщуються в кінці сортованого масиву.

Четверта функція сортує рядки матриці в порядку зростання елементів першого стовпця. Х може бути матрицею і вектором-стовпцем. Якщо Х матриця строкових даних, то вони сортуються лексикографічно.

П'ята функція виконує сортування елементів вказаного стовпця.

Шоста функція аналогічна третій.

Визначення максимальних (мінімальних) елементів масиву Синтаксис:

> 1)  $C = max(A);$ 2) C=max $(A, B)$ ; 3) C=max $(A, [ ]$ , dim); 4) [C,  $I$ ]=max(...).

Перша функція у разі одновимірного масиву повертає найбільший елемент, у разі двовимірного масиву повертає вектор-рядок, що містить максимальні елементи кожного стовпця, у разі багатовимірного масиву – це вектор максимальних елементів уздовж першої неодиничної розмірності.

Друга функція повертає масив С тих же розмірів, які мають масиви А і В, кожен елемент якого є максимальний з відповідних елементів цих масивів.

Третя функція повертає вектор максимальних елементів уздовж розмірності dim.

Четверта функція окрім самих максимальних елементів повертає вектор-рядок індексів цих елементів в даному стовпці.

Якщо масив містить комплексні елементи, то максимальні елементи визначаються з умови  $max(abs(A))$ , а якщо містить елементи типу NaN, то вони до уваги не беруться.

При знаходженні мінімальних елементів масиву функція max замінюється на min.

Визначення середніх значень елементів масиву

Синтаксис:

1)  $mx=mean(X)$ : 2)  $mx=mean(X, dim)$ .

Перша функція при одновимірному масиві повертає середнє арифметичне елементів масиву, при двовимірному масиві – це векторрядок, що містить середні арифметичні елементів кожного стовпця, при багатовимірному масиві – це вектор середніх арифметичних значень уздовж першої неодиничної розмірності.

Друга функція повертає вектор середніх арифметичних значень уздовж розмірності dim.

### **1.8 Графічні команди і функції**

#### *Дескрипторна графіка*

Дескрипторна графіка – об'єктно-орієнтована графічна система, що підтримує компоненти, необхідні для створення комп'ютерних графіків.

Об'єктами в цьому випадку є базові графічні елементи, які використовуються для візуалізації даних. Кожному об'єкту привласнюється ідентифікатор, званий дескриптором, використання якого дозволяє управляти властивостями графічного об'єкту.

Ієрархія графічних об'єктів пов'язана з візуалізацією даних і представлена нижче.

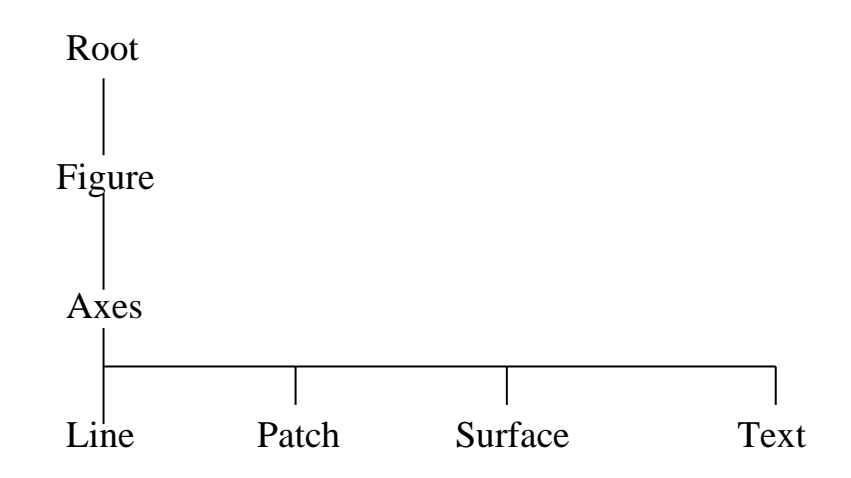

Графічний об'єкт Root відповідає екрану комп'ютера. Існує єдиний такий об'єкт, який не має батьків, а всі інші графічні об'єкти є його нащадками. Він створюється у момент запуску системи і не може бути видалений.

Графічні об'єкти Figure відповідають окремим графічним вікнам на екрані терміналу, де відображаються дані, що візуалізуються. Всі високорівневі команди і функції, що виводять графіки, автоматично створюють об'єкт Figure, якщо він раніше не був створений.

Графічний об'єкт Axes задає область розміщення графіка у вікні об'єкту Figure. Всі команди і функції, що виводять графіки, автоматично створюють об'єкт Axes, якщо він не існує.

Графічний об'єкт Line є графічним примітивом, використовуваним для створення двовимірних і тривимірних графіків. Графічні команди і функції створюють цей об'єкт.

Графічний об'єкт Patch – це один або декілька закрашених багатокутників з виділеними межами. Деякі високорівневі графічні команди і функції створюють графічні об'єкти Patch.

Графічний об'єкт Surface – це тривимірна візуалізація масиву даних, коли елемент масиву визначає висоту крапки над плоскістю х-у. Так формується тривимірна поверхня, що складається з чотирикутників, вершини яких визначаються масивом початкових даних. Поверхня може бути суцільною або інтерпольованою кольором або бути тільки сіткою ліній, що сполучають вершини. Високорівневі графічні команди і функції створюють графічний об'єкт Surface.

Графічні об'єкти Text є рядками символів і створюються високорівневими командами і функціями.

Елементарна графіка

Синтаксис:

1)  $plot(y);$ 

- 2)  $plot(x,y)$ ;
- 3)  $plot(x, y, lineSpec);$
- 4) plot(x1, y1, LineSpec1, x2, y2, LineSpec2, ...);
- 5) plot(..., 'PropertyName', PropertyValue, ...);
- $6)$  h=plot(...).

Перша команда будує графік елементів одновимірного масиву у залежно від номера елементу; якщо елементи масиву у комплексні, то будується графік plot (real (y), imag(y)). Якщо у – двовимірний дійсний масив, то будуються графіки для стовпців; у разі комплексних елементів їх уявні частини ігноруються.

Друга команда відповідає побудові графіка функції, коли одновимірний масив x відповідає значенням аргументу, а одновимірний масив у – значенням функції. Коли один з масивів або обидва є двовимірними, то проводяться наступні побудови:

- якщо x одновимірний, а у двовимірний, то будуються графіки для стовпців масиву у залежно від елементів вектора x;
- якщо x двовимірний, а у одновимірний, то будуються графіки для стовпців масиву x залежно від елементів вектора у;
- якщо обидва масиви двовимірні, то будуються залежності

стовпців масиву у від стовпців масиву x.

Третя команда дозволяє виділити графік функції, вказавши спосіб відображення лінії, спосіб відображення маркера крапок, колір ліній і маркера за допомогою строкової змінної LineSpec, яка може включати до трьох символів з наступного переліку:

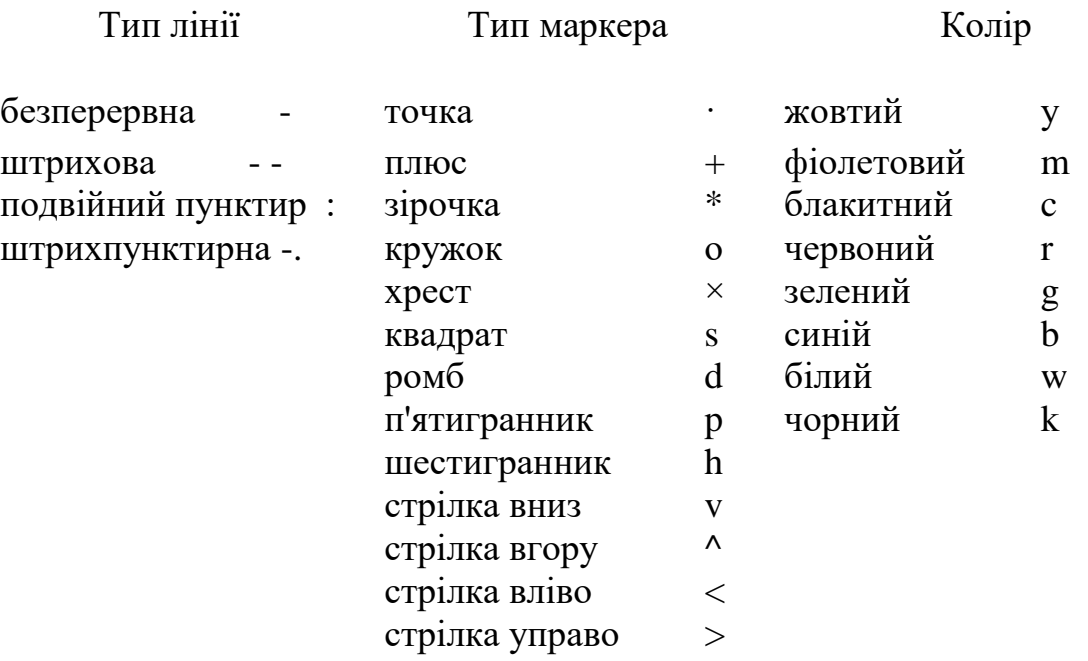

Якщо колір лінії не вказаний, він вибирається за умовчанням з жовтого до синього, повторюючись циклічно.

Четверта команда будує на одному графіку декілька графічних об'єктів Line для функцій y1(x1), y2(x2) ..., визначивши для кожної з них свій спосіб відображення.

П'ята команда дозволяє задати значення властивостей графічного об'єкта Line, відповідного побудованому графіку.

Шоста функція повертає вектор дескрипторів для всіх графічних об'єктів Line поточного об'єкта Axes.

### *Тривимірна графіка*

У подібній графіці значення елементів числового масиву розглядаються як Z–координати точок над площиною, визначуваною координатами x і у. Можливі декілька способів з'єднання цих точок.

Перший – побудова однієї лінії в тривимірному просторі або побудова ліній в перетинах (функція plot3).

Другий – побудова поверхонь (функції mesh і surf). Для функції mesh – це сітчаста поверхня, осередки якої мають колір фону, а їх межі можуть міняти колір, визначуваний властивостями графічного об'єкта Surface. Для функції surf – це суцільна поверхня, у якої може бути заданий колір не тільки межі, але і самого осередку, також визначуваний властивостями графічного об'єкта Surface.

При побудові тривимірних графіків необхідно дотримуватися певної послідовності:

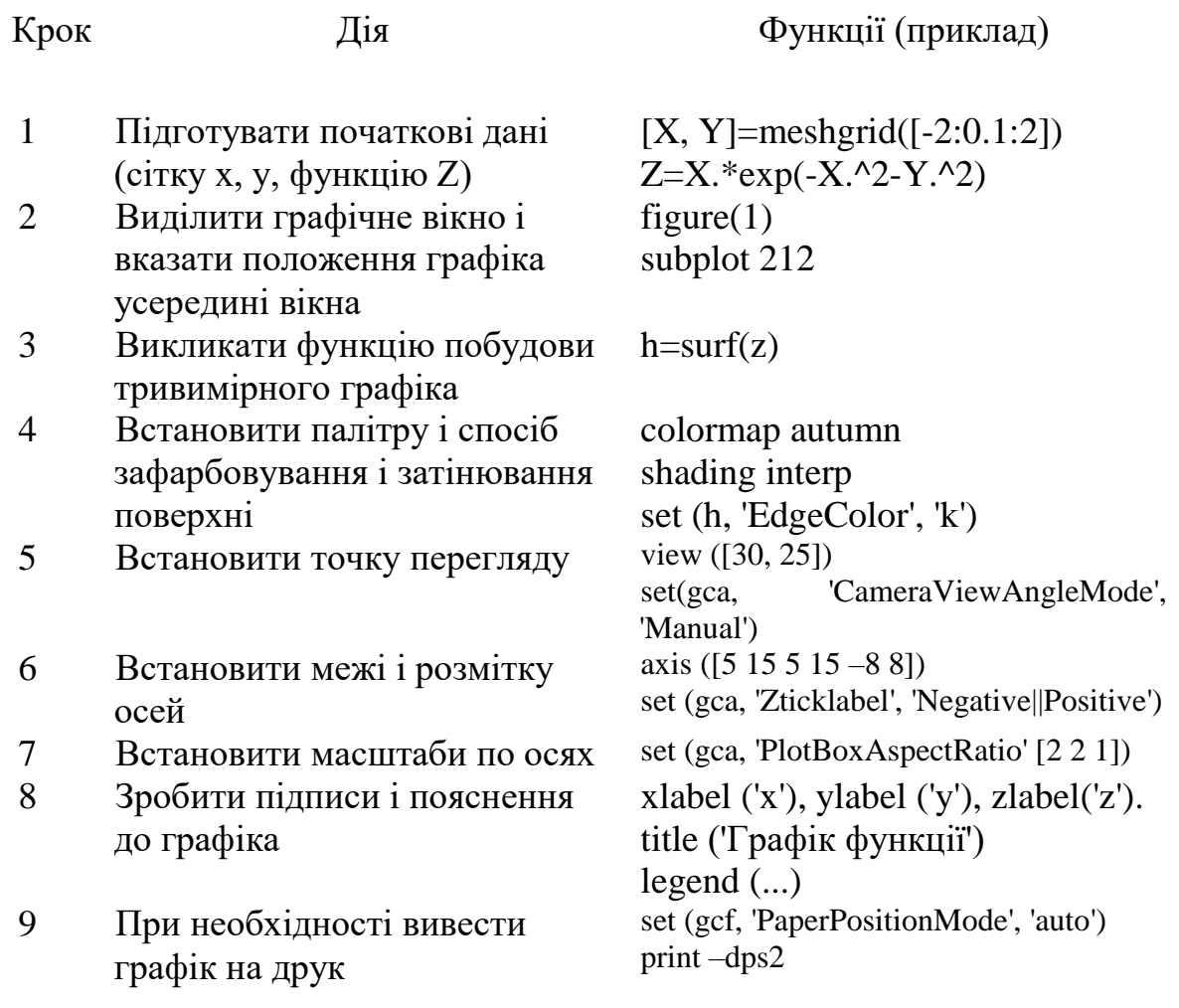

Значну частину параметрів можна використовувати за умовчанням. Побудова ліній і точок в тривимірному просторі Синтаксис:

> 1)  $plot3(X, Y, Z)$ 2) plot3(X1, Y1, Z1, LineSpec1, X2, Y2, Z2, LineSpec2 ...) 3) plot3(..., 'Property Name', Property Value, ...) 4) h=plot $3(...)$

Ці команди є тривимірним аналогом команди plot(...).

Перша команда при X, Y, Z – двовимірних масивах однакового розміру будує точки з координатами X(i, :), Y(i, :), Z(i, :) для кожного стовпця і сполучає їх прямими лініями.

Друга команда дозволяє виділити графік функції, вказавши спосіб

відображення лінії, маркера точок і їх колір аналогічно команді plot(...).

Третя команда дозволяє задати значення властивостей графічного об'єкта Line, відповідного побудованому графіку.

Четверта команда повертає вектор дескрипторів для всіх графічних об'єктів Line поточного об'єкта Axes.

Формування прямокутної сітки Синтаксис:

1) [X, Y]=meshgrid $(x, y)$ 

2)  $[X, Y] =$ meshgrid $(x)$ 

3) [X, Y, Z]=meshgrid $(x, y, z)$ 

Перша функція задає сітку на площині x-y у вигляді двовимірних масивів X, Y, які визначаються одновимірними масивами x і у. Рядки масиву X є копіями вектора x, а стовпці – копіями вектора у. Формування таких масивів спрощує обчислення функцій двох змінних, дозволяючи застосовувати операції над масивами.

Друга функція – спрощена форма запису для функції [X,  $Y$  = meshgrid(x, x).

Третя функція формує тривимірну сітку для обчислення функцій від трьох змінних.

Функція meshgrid аналогічна функції ndgrid, за винятком того, що порядок проходження перших двох аргументів у них різний, тобто [X, Y, Z]=meshgrid(x, y, z), це те ж саме, що [X, Y, Z]=ndgrid(y, x, z). Тому функція meshgrid краще пристосована для вирішення завдань в декартових координатах, а функція ndgrid – для багатовимірних завдань.

Застосування функції meshgrid обмежується двовимірними і тривимірними сітками.

Тривимірна сітчаста поверхня і її перетини

Синтаксис:

1) mesh(X, Y, Z, C)  $2)$  mesh $(Z, C)$  $3)$  mesh $(Z)$ 4) h=mesh(...)

Перша команда виводить на екран сітчасту поверхню для значень масиву Z, визначених на множині значень масивів X і Y. Кольори вузлів задаються масивом C. Кольори ребер визначаються властивістю EdgeColor об'єкту Surface.

Можна задати однаковий колір для всіх ребер, визначивши його у вигляді вектора [r g b] інтенсивності основних кольорів. Якщо визначити специфікацію none, то ребра не промальовуватимуться. Якщо визначити специфікацію flat, то колір ребр осередку визначатиметься кольором того

вузла, який був першим при обході цього осередку. Оскільки одні і ті ж ребра обходяться кілька разів, то кольори заміщатимуться. Якщо визначити специфікацію interp, то буде реалізована лінійна інтерполяція кольору між вершинами ребра.

Застосування функції затінювання сітчастої поверхні shading після звернення до функції mesh змінює специфікації властивостей EdgeColor і FaceColor.

Друга команда виконує ту ж операцію, але при цьому по осях x, у використовуються відліки  $X=1:n, Y=1:m, \text{Re}[m, n]$ =size (Z).

Третя команда виводить поверхню, як і в попередньому випадку, але як масив кольору використовується масив С=z, тобто колір в цьому випадку пропорційний висоті поверхні.

Четверта команда повертає дескриптор графічного об'єкту Surface.

Якщо в цій групі з чотирьох команд замінити команду mesh на команду meshc(...), то на додаток до тривимірних поверхонь будуть побудовані проекції ліній постійного рівня на площині x-y, а якщо замінити на команду meshz(...), то на додаток до тривимірних поверхонь буде побудована площина відліку на нульовому рівні, що закриває поверхні, лежачі нижче за цей рівень.

Тривимірна суцільна поверхня Синтаксис:

> 1) surf(X, Y, Z, C)  $2)$  surf $(Z, C)$  $3)$  surf $(Z)$ 4) h=surf $(...)$

Перша команда виводить на екран поверхню з ребрами для значень масиву Z, визначеного на множині значень масивів Х і Y. Колір осередку задається масивом С. Колір ребер – чорний, визначається властивістю EdgeColor, специфікованому як [0 0 0]. Можна задати однаковий колір для всіх ребер, визначивши його у вигляді вектора [r g b] основних кольорів. Якщо визначити специфікацію none, то ребра не промальовуватимуться.

Застосування функції затінювання суцільної поверхні shading після звернення до функції surf змінює специфікації властивостей EdgeColor і FaceColor графічного об'єкта Surface.

Друга команда виконує ту ж операцію, але при цьому по осях x, у використовуються відліки  $X=1:n, Y=1:m, \text{Re}[m, n] = size(Z).$ 

Третя команда виводить поверхню, використовуючи як колір масив С=z, що означає завдання кольору пропорційно висоті поверхні.

Четверта команда повертає дескриптор h для графічного об'єкта Surface.

Якщо застосувати замість surf команду surfc(...), то на додаток до

тривимірних поверхонь будуть побудовані проекції на площину x-y лінії постійного рівня.

Створення підвікон

Синтаксис:

- 1) subplot $(m, n, p)$
- 2) subplot(m n p) або subplot mnp
- 3) subplot(h)
- 4) subplot('position' [left bottom width height])
- 5) h=subplot $(...)$

Ці команди проводять розбиття графічного вікна на прямокутні підвікна, причому кожному підвікну відповідає свій графічний об'єкт Axes. Графік виводиться в те підвікно, яке є в даний момент поточним.

Перша і друга команди проводять розбиття графічного вікна на декілька підвікон, при цьому значення m указує на кількість підвікон по горизонталі, n – по вертикалі, а p – номер підвікна, куди виводитиметься черговий графік. Ці ж команди можуть використовуватися для переходу від одного підвікна до іншого.

Третя команда робить осі з дескриптором h поточними.

Четверта команда створює координатні осі в позиції, визначуваній вектором [left bottom width height] в нормалізованих координатах, що змінюються в діапазоні від 0.0 до 1.0, де left=xmin/xmax, bottom=ymin/ymax, width=1-left, height=1-bottom.

П'ята функція повертає дескриптор графічного об'єкта Axes.

Слід зазначити, що з перших двох команд слід використовувати першу, оскільки друга команда залишена для забезпечення сумісності з передуючими версіями СКМ.

Нанесення сітки

Синтаксис:

1) grid on 2) grid off 3) grid

Перша команда наносить на поточні осі координатну сітку.

Друга команда видаляє координатну сітку.

Третя команда виконує роль перемикача з однієї функції на іншу. Управління режимом збереження поточного графічного вікна Синтаксис:

> 1) hold on 2) hold off 3) hold

Перша команда включає режим збереження поточного графіка і властивостей об'єкта Axes, так що подальші команди приведуть до додавання нових графіків в графічному вікні.

Друга команда вимикає режим збереження графіка.

Третя команда реалізує перемикання з одного режиму на іншій.

Палітра кольорів

Синтаксис:

1) colormap(C)

2) colormap('default') або colormap(hsv)

3) C=colormap

Палітра кольорів C – матриця розміру m×3 дійсних чисел з діапазону [0.0 1.0]. Рядок k палітри сформований з трьох чисел, які указують інтенсивність червоного, зеленого і синього кольорів, тобто C(k, :)=[r(k)  $g(k) b(k)$ ].

Перша команда встановлює палітру згідно матриці С.

Друга команда встановлює штатну палітру, відповідну моделі відтінок – насиченість – значення (hue–saturation–value). Послідовність кольорів цієї палітри відповідає барвам веселки: червоний – жовтий – зелений – блакитний – синій – фіолетовий.

Третя функція привласнює матриці C значення поточної палітри.

У СКМ реалізуються багато палітр, наприклад:

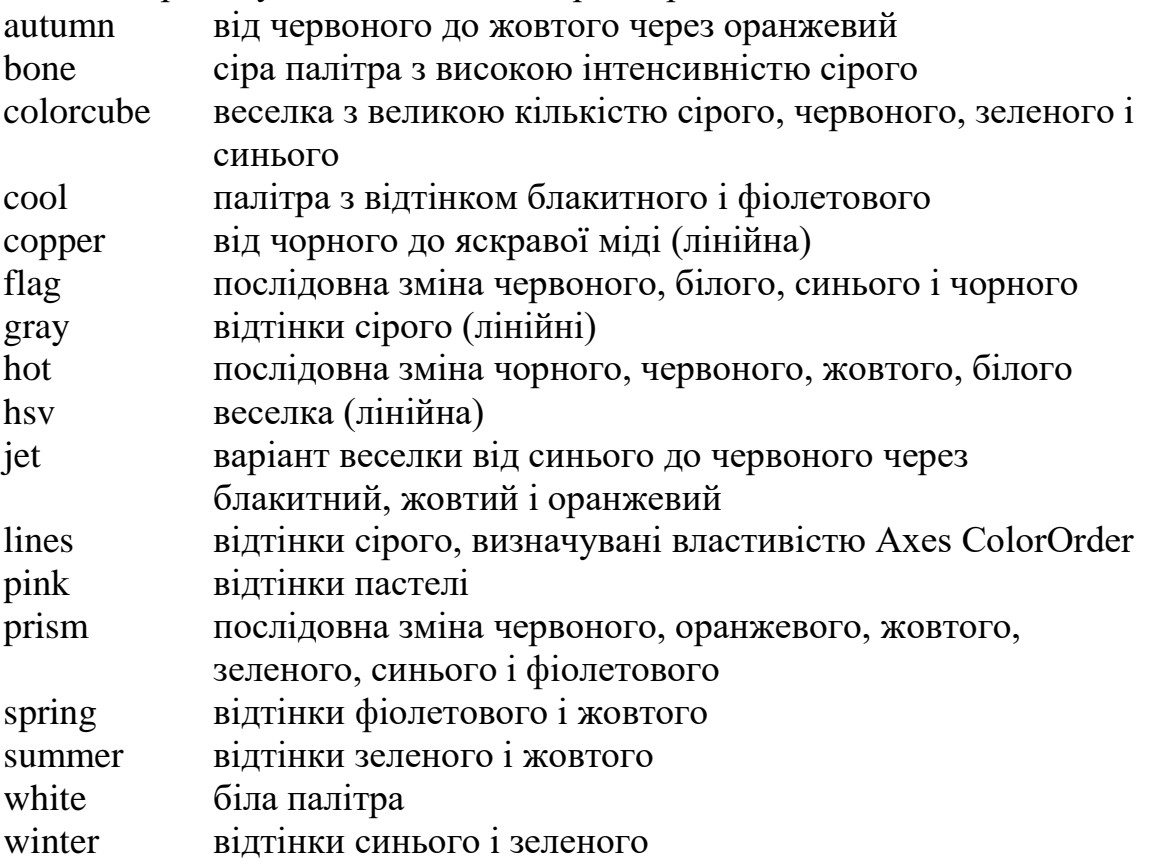

Зображення ліній рівня для тривимірної поверхні Синтаксис:

> 1) contour(Z) 2) contour $(x, y, Z)$ 3) contour $(Z, n)$ 4) contour $(x, y, Z, n)$ 5) contour $(Z, v)$ 6) contour(x, y, Z, v) 7) contour(..., LineSpec)  $8)$  [C, h]=contour(...)

Перша команда малює двовимірні лінії рівня для масиву даних Z, що визначають поверхню в тривимірному просторі без урахування діапазону зміни координат x і у.

Друга команда виконує те ж, що і перша, але з урахуванням діапазону зміни координат x і у.

Третя і четверта команда малюють n ліній рівня для масиву даних Z, за умовчанням n=10.

П'ята і шоста команда малюють лінії рівня для заданих значень, які вказані у векторі v.

Сьома команда малює лінії рівня, тип і колір яких визначається параметром LineSpec команди plot.

Восьма команда повертає масив С і вектор-стовпець дескрипторів h графічних об'єктів для кожної лінії рівня. Якщо вказаний параметр LineSpec, то функція contour сформує графічні об'єкти Line, якщо немає, то графічні об'єкти Patch.

Якщо необхідно відобразити тривимірні лінії рівня, то команда contour замінюється на команду contour3, при цьому x і у мають бути двовимірними масивами, обчисленими за допомогою функції meshgrid.

Заголовки для графіків

Синтаксис:

1) title(' $\leq$ текст $>$ ')

- 2) title( $\leq_{\text{HM}}$ 'я функції>)
- 3) title(..., 'PropertyName', PropertyValue, ...)
- 4) h=title $(...)$

Кожен графічний об'єкт Axes може супроводитися своїм заголовком, який розміщується над графіком.

Перша команда розміщує заголовок у вигляді вказаного тексту над графіком.

Друга команда дозволяє застосувати функцію, яка повертає результат

у вигляді рядка, використовуваного як заголовок.

Третя команда дозволяє вказати пару властивість/значення для графічного об'єкта Text, який створюється командою title.

Четверта команда повертає дескриптор графічного об'єкта Text. Позначення осей

Синтаксис:

1) xlabel('<текст>')

2) xlabel( $\leq_{\text{HM}}$ 'я функції>)

3) xlabel(..., 'PropertyName', PropertyValue, ...)

4) h= $x$ label $(...)$ 

Графічний об'єкт Axes може мати тільки один підпис для кожної з координатних осей x, у і Z.

Перша команда поміщає напис уздовж осі x.

Друга команда дозволяє застосувати функцію, яка повертає результат у вигляді рядка, і використовувати її як підпис осі.

Третя команда дозволяє вказати пару властивість/значення для графічного об'єкта Text, який створюється командою xlabel.

Четверта функція повертає дескриптор графічного об'єкта Text.

Уздовж осі у команда виглядає як ylabel, а уздовж осі z команда виглядає як zlabel.

Маркірування ліній рівня

Синтаксис:

1) clabel $(C, h)$ 

- 2) clabel $(C, h, v)$
- 3) clabel(C, h, 'manual')
- 4) clabel(C)
- 5) clabel $(C, v)$
- 6) clabel(C, 'manual')

Команди цієї групи маркірують лінії рівня, сформовані функціями contour, contour3 і ін.

Перша команда маркірує лінії рівня, розміщуючи мітки в розривах ліній рівня і повертаючи їх для зручності читання.

Друга команда маркірує тільки лінії рівня, задані вектором v.

Третя команда маркірує лінії рівня в позиціях, що указуються переміщенням курсору. Натиснення лівої клавіші миші або клавіші пропуску маркірує вказану лінію рівня, а натиснення правої кнопки миші або клавіші Return завершує процес маркірування.

Четверта команда додає мітки до ліній рівня у випадково вибраних позиціях.

П'ята команда маркірує лінії рівня контуру, які задані у векторі v.

Шоста команда маркірує лінії рівня в позиціях, що указуються за допомогою миші.

Пояснення до графіка

Синтаксис:

- 1)  $\text{legend}('<\text{recvCT1}>''<\text{TEKCT2}>'$ .
- 2) legend(M)
- 3) legend(h, M)
- 4) legend('off') або legend off
- 5) legend(h, ...)
- $6)$  legend $(..., pos)$
- $7)$  h=legend $(...)$

Ця група команд дозволяє супроводжувати графік поясненням або легендою, в якій відображається тип кожної лінії або маркера з текстом пояснення.

Перша команда додає до поточного графіка пояснення у вигляді вказаних текстових рядків.

Друга команда формує пояснення з рядків масиву М, при цьому рядки масиву М повинні мати однакову довжину.

Третя команда асоціює кожен рядок масиву М з відповідним графічним об'єктом, визначуваним вектором дескрипторів h.

Четверта команда видаляє пояснення з поточного графіка.

П'ята команда виводить пояснення до графічного об'єкта Axes з дескриптором h.

Шоста команда використовує наступні значення параметра pos, щоб задати місцеположення легенди: -1 – поза графіком справа; 0 – в одному з чотирьох кутів області графіка так, щоб закривати найменшу кількість точок графіка; 1 – в правому верхньому кутку графіка (за умовчанням); 2 – в лівому верхньому кутку графіка; 3 – в лівому нижньому кутку графіка; 4 – в правому нижньому кутку графіка; [x, у] - координати лівого нижнього кута області легенди.

Сьома функція повертає дескриптор h графічного об'єкта Axes.

Для переміщення області легенди слід натиснути ліву кнопку миші, знаходячись в цій області, а потім перемістити пояснення в потрібну позицію.

Шкала палітри

Синтаксис:

- 1) colorbar('vert')
- 2) colorbar('horiz')
- 3) colorbar(h)
- 4) colorbar
- 5) h=colorbar $(...)$

Перша команда додає до поточного графіка вертикальну шкалу палітри.

Друга команда додає до поточного графіка горизонтальну шкалу палітри.

Третя команда додає до графіка з дескриптором h шкалу палітри. Розміщення шкали здійснюється автоматично залежно від співвідношення ширини і висоти графіка.

Четверта команда або використовує вже існуючу вертикальну шкалу палітри, або розміщує на поточному графіку нову вертикальну шкалу палітри.

П'ята функція повертає дескриптор h графічного об'єкта Axes.

Побудова гістограми

Синтаксис:

1) hist(y) 2) hist(у, n) 3) hist(у, x) 4) [p, x]=hist(у, ...)

Ці команди підраховують кількості елементів масиву у, значення яких потрапляють в задані інтервали і відображають їх на графіці. Для цього весь діапазон значень у ділиться на n інтервалів (за умовчанням 10) і підраховується кількість елементів в кожному з них.

Перша команда виводить гістограму для 10 інтервалів.

Друга команда виводить гістограму для n інтервалів.

Третя команда виводить гістограму з урахуванням діапазону зміни змінної x.

Четверта функція формує такі масиви p і x, що функція побудови стовпчикових діаграм bar (x, p) є гістограмою.

Якщо масив Y – двовимірний, то гістограма виводиться як стовпчикова діаграма з групами стовпців.

# **2 ПРАКТИЧНА ЧАСТИНА ЛАБОРАТОРНОЇ РОБОТИ**

"Дослідження способів обробки і методів візуалізації інформації в системі комп'ютерної математики"

## **2.1 Мета лабораторної роботи**

Вивчити і дослідити математичні операції, способи формування масивів даних і методи візуалізації, які застосовуються в процесі обробки інформації.

## **2.2 Завдання на лабораторну роботу і його виконання**

1) Сформувати М-файл,

clear  $c$ ] $c$ close all tic

тут набирається весь подальший програмний код

toc

- 2) сформувати вектор-рядок,  $x=1:1:5$
- 3) створити з вектору-рядка зв'язаний з ним вектор-стовпець (транспонування з комплексним сполученням),  $v=x$ '
- 4) створити з вектору-рядка транспонований вектор-стовпець,  $a=x$ .'
- 5) помножити і розділити отриманий вектор-рядок і вектор-стовпець на скаляр,

 $b=x*2$  $c=x/5$  $d=v*3$  $e=v/7$ 

6) здійснити функціональне перетворення вектору-рядка і векторустовпця,

$$
f = exp(x)
$$
  
q=sinc(y)

- 7) розділити вектор-рядок на вектор-рядок, h=b/x
- 8) показати некоректність множення вектору-рядка на вектор-рядок,  $k=x*x$
- 9) здійснити поелементне множення вектору-рядка на вектор-рядок,  $l=x.*x$
- 10) здійснити узгоджене множення вектору-рядка на вектор-стовпець,  $z=x*y$
- 11) здійснити узгоджене множення вектору-стовпця на вектор-рядок, r=y\*x
- 12) сформувати і ввести матрицю-рядок, M1=[10,20,30]
- 13) сформувати і ввести матрицю-стовпець, M2=[40;50;60]
- 14) сформувати і ввести дві узгоджених для множення матриці розмірністю більше, ніж 2×2 і перемножити їх, M3=[1,2,3;4,5,6;7,8,9;10,11,12;13,14,15] M4=[13,14,15,16;17,18,19,20;21,22,23,24] M=M3\*M4
- 15) визначити розмірність останнього сформованого масиву і визначити його довжину як стовпця і як рядка,

```
p=size(M)
t=sort(M(:))u=length(t)
s=t<sup>\prime</sup>
w=length(s)
```
16) побудувати масив двовимірної сітки з одновимірного масиву,

 $x=-15:0.2:15;$  $[X]$ =meshqrid $(x)$ ; 17) побудувати масив двовимірної сітки з двох одновимірних масивів різної розмірності і кроку,

```
y=-5:0.1:5;[A, B]=meshqrid(x, y);
```
18) побудувати в двовимірній сітці функції *(sin x) /x* і *експоненту*,

 $Z=sinc(sqrt(A.^2+B.^2))$ ; Y=exp(sqrt $(A.^2+B.^2)$ );

19) відобразити побудовану тривимірну функцію *(sin x) /x* в першому підвікні у вигляді сполучених значень функції над сіткою з відповідним підписом всіх осей і підвікна зображення,

```
figure(1);
subplot(1,2,1);mesh(A,B,Z);xlabel('shirina');
ylabel('dlina');
zlabel('visota');
legend('funkcia sinx/x');
title('Grafik funkciy');
```
20) відобразити побудовану тривимірну функцію *експоненти* в другому підвікні у вигляді згладженої поверхні над сіткою з відповідним підписом всіх осей і підвікна зображення,

```
subplot(1, 2, 2); \frac{1}{2} \frac{1}{2} \frac{1}{2} \frac{1}{2} \frac{1}{2} \frac{1}{2} \frac{1}{2} \frac{1}{2} \frac{1}{2} \frac{1}{2} \frac{1}{2} \frac{1}{2} \frac{1}{2} \frac{1}{2} \frac{1}{2} \frac{1}{2} \frac{1}{2} \frac{1}{2} \frac{1}{2} \frac{1}{2} surf(A,B,Y);
xlabel('shirina');
ylabel('dlina');
zlabel('visota');
title('Grafik funkciy');
legend('funkcia exp x');
```
- 21) побудувати масив сітки для перетинів функцій,  $[V] = meshgrid(0.1:0.1:1);$
- 22) у вікні відображення побудувати контури перетинів функції *(sin x) /x*  на площині з підписом рівня перетинів,

```
figure(2);
[c,h]=contour(Z,V(:));
clabel(c,h);
```
23) у вікні відображення побудувати контури перетинів функції *(sin x) /x* в

тривимірному просторі з підписом рівня перетинів,

```
fiqure(3);
[c,h]=contour3(Z,V(:));
clabel(c,h);
```
24) у вікні відображення побудувати функцію *(sin x) /x* з перетинами під нею в горизонтальній площині,

```
figure(4);
surfc(A,B,Z);
```
25) сформувати одновимірний масив випадкових величин з рівномірним (нормальним) законом розподілу,

```
razm=200;
A=rand(1,razm);% A=randn(1,razm);
```
26) побудувати гістограму сформованого одновимірного масиву випадкових величин з рівномірним (нормальним) законом розподілу,

```
figure;
hist(A,20);
title('Gistogramma');
```
27) сформувати двовимірний масив випадкових величин з рівномірним (нормальним та іншими) законом розподілу,

```
for k=1:razm
         for n=1:razm 
         \SY(k,n)=normrnd(0,1); \Sнормальний
         Y(k,n) =unifrnd(0,1); %рівномірний
         \gamma (k,n)=raylrnd(1); \gammaрелєєвський
         \gamma(Y(k,n)=lognrnd(0,1); \gammaиогарифмічно-
нормальний
         \frac{1}{2} (k,n) = Y(k,n). ^2;
         end;
       end;
```
28) побудувати гістограму сформованого двовимірного масиву випадкових величин з рівномірним (нормальним) законом розподілу,

```
Y1=sort(Y(:));figure;
hist(Y1,20);
title('Gistogramma');
```
29) відобразити у вікні відображення сформований двовимірний масив випадкових величин з рівномірним (нормальним) законом розподілу у вигляді тривимірного зображення з відповідним підписом всіх осей і вікна зображення,

```
figure;
mesh(Y);
xlabel('shirina');
ylabel('dlina');
zlabel('visota');
title('Grafik shuma');
```
30) відобразити у вікні відображення сформований двовимірний масив випадкових величин з рівномірним (нормальним) законом розподілу у вигляді яскравісного малюнка,

```
figure;
imshow(Y);
title('Izobragenie shuma');
```
31) по кожному з пунктів завдання проаналізувати отриманий результат.

# **2.3 Технічне забезпечення лабораторної роботи**

- 1) персональний комп'ютер,
- 2) програмне забезпечення система комп'ютерної математики.

## **2.4 Порядок виконання лабораторної роботи**

Напередодні лабораторної роботи:

- 1) вивчити завдання і порядок виконання лабораторної роботи,
- 2) вивчити теоретичні відомості по лабораторній роботі.

Під час лабораторної роботи:

- 1) отримати допуск до проведення лабораторної роботи, відповівши на питання викладача по теоретичній частині досліджень при проведенні лабораторної роботи,
- 2) написати програмний код по кожному пункту завдання проаналізувати результати, отримані при виконанні програмних кодів,
- 3) зробити висновки по лабораторній роботі.

Після лабораторної роботи:

- 1) підготувати звіт про лабораторну роботу відповідно до приведених в даному методичному посібнику вимог,
- 2) захистити звіт перед викладачем, відповівши на його питання по практичному проведенню досліджень при виконанні лабораторної роботи.

# **КОНТРОЛЬНІ ЗАПИТАННЯ**

- 1. Яким чином можна сформувати вектор-рядок ?
- 2. Як виконуються арифметичні операції з масивами ?
- 3. Як виконуються арифметичні операції з матрицями ?
- 4. Які команди дозволяють визначити розмір і довжину масиву ?
- 5. Який порядок введення матриці в СКМ ?
- 6. Принципи формування двовимірної сітки
- 7. Порядок побудови двовимірної функції на сітці
- 8. Команди побудови вікон і підвікон зображення
- 9. Функції підпису графіків, підвікон і вікон зображення
- 10.Створення сітки для побудови перетинів функції
- 11.Порядок побудови одновимірних і тривимірних перетинів функції
- 12.Підпис рівнів перетинів функції
- 13.Порядок формування одновимірних і тривимірних масивів з різними видами розподілу випадкових величин
- 14.Сортування масивів
- 15.Побудова гістограм масивів випадкових величин
- 16.Побудова тривимірних зображень масивів
- 17.Побудова яскравісних зображень масивів

# **ЛІТЕРАТУРА**

- 1 Хоцкіна В.Б., Вдовиченко І.Н. Робота в пакеті MATLAB: навчальний посібник. – Кривий Ріг: ДУЕТ, 2023. 130 с. [\(https://dspace.duet.edu.ua/jspui/bitstream/123456789/851/1/%d0%9d%d](https://dspace.duet.edu.ua/jspui/bitstream/123456789/851/1/%d0%9d%d0%9f%20MatLab.pdf) [0%9f%20MatLab.pdf\)](https://dspace.duet.edu.ua/jspui/bitstream/123456789/851/1/%d0%9d%d0%9f%20MatLab.pdf)
- 2 Лазарєв Ю.Ф. Довідник з MATLAB: навчальний посібник. Київ: НТУУ КПІ, 2013. 133 с. [\(https://cions.kpi.ua/Arhiv/Lazarev/dovidnyk\\_Matlab.pdf\)](https://cions.kpi.ua/Arhiv/Lazarev/dovidnyk_Matlab.pdf)